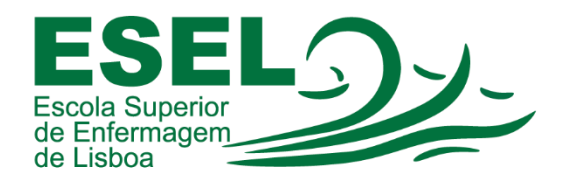

## Manual de Acesso à Área Reservada no Portal da ESEL

## ESCOLA SUPERIOR DE ENFERMAGEM DE LISBOA

Núcleo de Apoio Informático

Lisboa Março 2021

Ī

## Acesso à Área Reservada no Portal da ESEL

- Aceder ao Portal da ESEL:<https://www.esel.pt/>
- No canto superior direito carregar em "Entrar" e escolher a opção "Área Reservada":

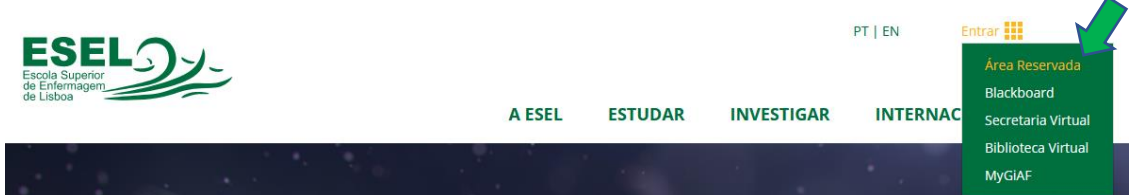

• Introduzir o nome de utilizador ESEL e a palavra passe:

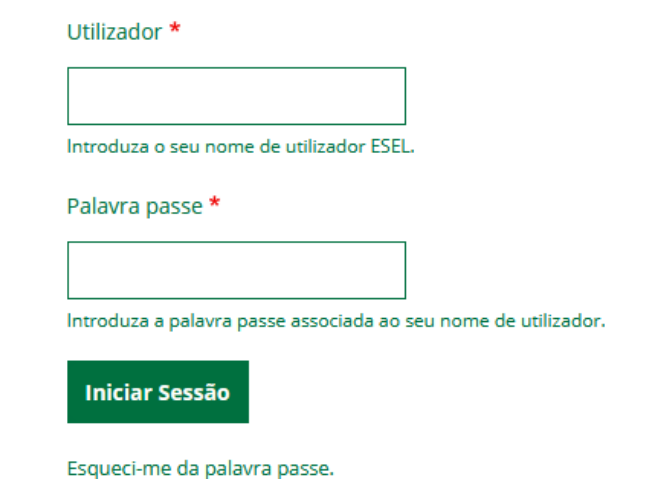

• No menu deve escolher o separador "Área Reservada", onde pode consultar "Notícias Internas" e "Modelos":

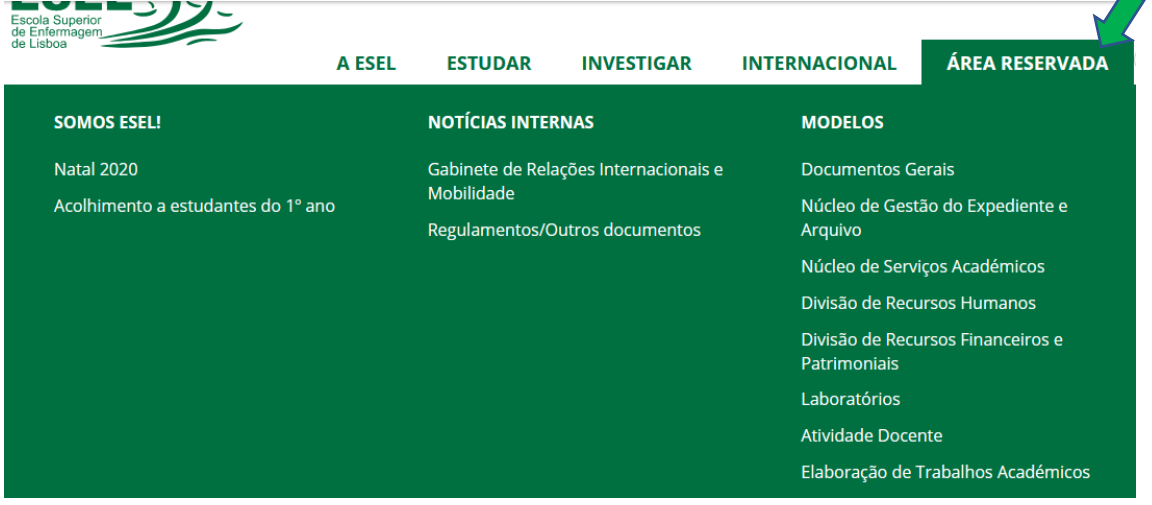